## **UCC**::FresherGuide

The University Computer Club Inc.

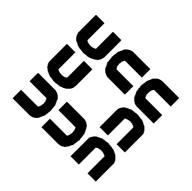

<http://www.ucc.asn.au>
<ucc@ucc.asn.au>

February 2017

# Contents

| 0 | Intro                                    | duction                                                                                                    | 2                        |
|---|------------------------------------------|----------------------------------------------------------------------------------------------------|--------------------------|
| 1 | Your                                     | Account                                                                                                    | 3                        |
| 2 | Dispe                                    | nse 101                                                                                                    | 4                        |
| 3 | UCC:                                     | :Clubro om                                                                                                    | 5                        |
| 4 | Findia<br>4.0<br>4.1                     | ng the Clubroom<br>Directions<br>Maps                                                                                                | <b>6</b><br>6            |
| 5 | 2017 5.1 5.2 5.3 5.4 5.5 5.6 5.7 5.8 5.9 | Intro to Programming AGM Quiz Night Camp 43rd Anniversary Dinner Charity Vigil Movie Nights                                          | <b>7</b> 7 7 7 7 8 8 8 8 |
| 6 | Service 6.0 6.1 6.2 6.3 6.4 6.5          | Drinks & Snacks — Dispense                                                                                                    | <b>9</b> 9 9 9 9         |
| 7 | Cheet                                    | : Sheet 1                                                                                                    | 0                        |
| 8 | Comr<br>8.1<br>8.2<br>8.3<br>8.4         | nunication Technologies     1       Social Media     1       Email     1       Mailing Lists     1       IRC     1       Other     1 | . 1<br>. 1<br>. 1        |

### 0. Introduction

#### President's Welcome

Incoming message from Chris Forbes <djforeskin@ucc.asn.au>:

Welcome to the UCC and our 40th Anniversary Fresher Guide!

Welcome to the University Computer Club, or UCC, the best place on campus for all your computer related interests. UCC is a technical and social club designed to allow students to make new friends, work on projects, learn programming skills and play video games together. Whether you are beginner programmer, a 1k mmr Dota scrub or just like looking at shitty memes about chocolate milk, there is a place for you here at UCC. Being a part of UCC along with the other Cameron Hall clubs is a great opportunity to make lifelong friends, and will make your experience at uni so much more rewarding than you could ever imagine.

This guide will hopefully teach you about the various services that we as a club have to offer, as well as the basics for new time members. It will help you find our clubroom, set up your account and get you started in experiencing the benefits that being a UCC member can provide. Make sure you also have a look at our upcoming events, especially the Fresher Welcome on Monday the 6th of March, where we will give you pizza and let you play with our tech.

I know starting university can be overwhelming, and some of the stuff in here might seem tricky, so if you have any questions, please feel free to talk to me in person, or send me an email at committee@ucc.asn.au

Chris Forbes [DJF]
UCC Interim President/Treasurer 2016

#### What is UCC

UCC is a club dedicated to the social and technical side of computers. Founded in 1974, UCC has been the perfect place for anyone with a passion for computers for more than 40 years. UCC has been an innovator, placing a drink machine on the internet in 1992, with many of our members going on to achieve great things.

We also have our fair share of gamers, with loads of game-related events throughout the year. UCC prides itself on being a place for all sorts of people with a fondness for computers to hang out. We have many regular events throughout the year including pizza nights, tech-talks, and many more. Hopefully this guide provides some insight about the club.

#### 1. Your Account

SIGNING UP ON O-DAY (OR IN GENERAL) DOES NOT GIVE YOU AN ACCOUNT INSTANTLY. TO GET AN ACCOUNT, YOU WILL NEED TO GO TO THE CLUBROOM!

Once you get to the clubroom, someone will be able to help you make your account. Simply tell someone that you need a new account and they'll run it through with you. You'll need your campus card with a 2017 UCC Membership sticker. Alternately, you can sign up at the clubroom.

Your account gives you access to all things UCC. You will gain access to a UCC-hosted email address < <a href="https://ACCOUNT.ucc.asn.au">ACCOUNT@ucc.asn.au</a>, a webspace at < <a href="https://ACCOUNT.ucc.asn.au">https://ACCOUNT.ucc.asn.au</a>, the vending machines, and many more services. The person who signs you up will be able to show you how all these things work.

If you need to add money to your UCC account, you'll need to ask for someone on the "Door Group" (Formally Coke). They will be able to put money onto your UCC account for you. First-time members get \$5 free credit! You can then use this credit for everything from the Drink & snack machines, to payment of UCC hosted events.

| My UCC Username:   |  |
|--------------------|--|
| My UCC Email:      |  |
| My UCC Webspace    |  |
| My UUID (5 Digits) |  |

### 2. Dispense 101

At the same time as you set up your account, you will also have your dispense account set up. Dispense is the program that allows users to store credit and purchase items from the coke/snack machines. Coke members can help you add credit to your dispense account. Call out for one in the clubroom if need be, there's always one around.

The easiest way to dispense a drink is probably the web interface at < <a href="https://secure.ucc.asn.au/dispense">https://secure.ucc.asn.au/dispense</a>>. Simply enter your username and password and then select a drink.

Due to technical reasons, snacks cannot be dispensed using this interface. Getting a snack will involve typing a 5 digit User ID and a 4 digit PIN into the keypad. This allows you to dispense both drinks and snacks.

You can also use your Student Card or SmartRider as a log in device on the snack machine. To do so, log in to the Snack Machine and hold whichever card you want to use up to the card scanner (it's the thing with the blinking green light) and the card should auto- enroll. To log in using the card, simply hold the enrolled card up to the card scanner.

You can also access Dispense using the dispense command. Dispense isn't installed on clubroom machines so you will have to use SSH to access one of UCC's servers.

Figure 2.1: Dispense from a terminal

### 3. UCC::Clubroom

The clubroom is usually open from about 9am until 11pm throughout the semester. It is also sometimes open on weekends, and most days during university holidays. If you want to check the clubroom is open and who is there, check out <a href="https://webcam.ucc.asn.au">https://webcam.ucc.asn.au</a> s Within the clubroom there are a bunch desktop machines, tons of books, couches, a server room, and many people with a wide array of knowledge. We encourage our members to use them as they see fit.

We don't have cleaners, so we rely on our members to look after the clubroom. There is always a door-holder in the room if it's open. Of course, if you see something that needs doing such as cleaning up, feel free to do it!

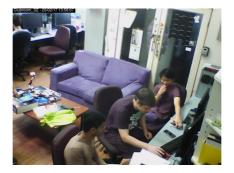

Figure 3.1: <a href="https://webcam.ucc.asn.au">https://webcam.ucc.asn.au</a>

# 4. Finding the Clubroom

#### 4.0 Directions

The most popular to find UCC is to first find the UWA Tavern, follow the fence on the outside until you find the staircase at the back. Go up the stairs to the top and walk forward to find UCC. The two maps below should give you a general fiew on where to go. Of course you can always ask a member on help to get here.

#### 4.1 Maps

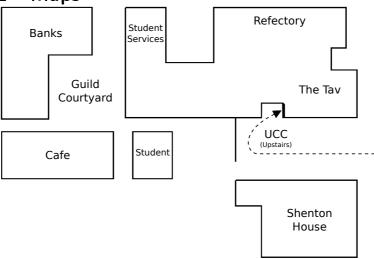

Figure 4.1: The Guild Village. Cameron Hall = The Tav

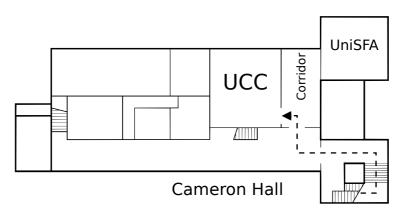

Figure 4.2: Second Floor of Cameron Hall

### 5. 2017 Events

UCC runs a lot of events. You should go to them! Dates and times may change.

#### Semester 1

#### 5.1 Fresher Welcome @ 1700

When: 6 March

Where: UCC Clubroom

This event is to welcome you, a new UCC member, to the club. There will be members new and old to talk to and get to know.

### 5.2 Intro to Programming

When: Starting Wk3; Friday 1600 Weekly

Where: UCC Clubroom

Ever wonder how computers work? Ever wanted to make a game or similar? Do you want to learn to program but not know how to start. We'll be teaching people from absolute beginners to those with a bit of skill everything you might want to know as we work towards building a basic game from scratch. We'll be using C++.

#### 5.3 AGM

When: 14 March @ 1300

Where: Guild Council Meeting Room

The meeting to elect the new committee for 2017. We have a position just for you, the Fresher representative. You should attend to either run or vote for the person who will represent you in the committee. If you don't know where it is, people will guide you from the clubroom.

#### 5.4 Quiz Night

When: TBA

Where: University Tavern

Bringing together the various clubs of Cameron Hall, the quiz night is the only proper time to use your smarts throughout your degree. [18+Event].

5 2017 Events 8

#### Semester 2

#### 5.5 **Camp**

When: Midyear Break
Where: Lake Leschenaultia

UCC goes camping, minus tents. During the winter break, UCC members travel up to the dormitory at Camp Leschenaultia for a weekend long LAN. There will be internet. [18+ Event]

### 5.6 43rd Anniversary Dinner

When: TBD Where: TBA

The 43rd anniversary of our club. For the celebration, a dinner will be held. Feel free to come along to meet some of the older members, as well to have a general chat with your fellow UCCans.

### 5.7 Charity Vigil

When: Semester 2 - Overnight

Where: Cameron Hall

Once a year, all the clubs of Cameron Hall get together for a night of fun, games, and raising money for charity. The details of the night are still to come, but UCC traditionally hosts a LAN. There will be an entry fee for the event.

#### General

### 5.8 Movie Nights

Where: UCC Clubroom

UCC holds movie nights in the clubroom throughout the year complete with pizza and couches. A relaxed night to hang out with fellow UCCans.

### 5.9 CITS Night

Where: UCC Clubroom

Close to major project due dates for the computer science faculty, UCC hosts a night where people taking computer science units can come in to work on their projects. Gaming is generally discouraged on this night.

### 6. Services

#### 6.0 Drinks & Snacks - Dispense

UCC's most successful service is undoubtably the internet connected coke machine and not quite internet connected snack machine. These use serial communications to talk to merlo, which runs open source software written by talented members including John Hodge, Mark Tearle and David Adam. A relay connected to merlo can be activated by door members from the snack machine to open the club's electronic door lock.

#### 6.1 Games

The Heathred A. Loveday memorial games server hosts many games including: Minecraft, TF2 and Wolfenstein: Enemy Territory (ET). Administrator access to heathred is fairly unrestricted; it is also available as a general use server. For example, its GPU has been used in the past for number crunching projects.

#### 6.2 Email

UCC proudly runs its own mail server. You have an email account <username@ucc.asn.au>. Upon creating your account you can choose an address to foward all emails to. You can change this at any time by editing the ".forward" file in your home directory.

A webclient is available at <a href="https://webmail.ucc.asn.au">https://webmail.ucc.asn.au</a> for ease of access. Other methods such as alpine for your own mail client work as well.

### 6.3 WebHosting

Members can publish their own sites! SSH to a server and edit the files in the directory "public-html". The website will appear at <a href="https://username.ucc.asn.au">https://username.ucc.asn.au</a>.

#### 6.4 FileStorage

With your account comes not one, but *two* "home" directories for all your file storage needs. Both can be accessed through SSH, FTP, a UCC Windows or Linux machine, or from your phone if you have a FTP/SSH client installed. There is (currently) no enforced limit for how much you can store, but very large accounts are left out of our back-up server.

### 6.5 VM Hosting

Members can get their own VM hosted at UCC by contacting someone on the wheel group to set it up for them.

# 7. Cheet Sheet

| Term                  | Translation                                                                                                    |
|-----------------------|----------------------------------------------------------------------------------------------------|
| Dr ACC Murphy         | A computer called Murphy. Truely infamous around                                                                              |
| TLA                   | Three Letter Acronym. Every TLA is unique and most UCCaneers have one to refer to themselves in documentation.                |
| Coke Credit           | Money on your account used for the drink and snack machines.                                                                  |
| IRC                   | Internet Relay Chat. An old-school protocol for chatting with people online that many UCCans still use daily.                 |
| The Loft              | The area above the UCC that looks down into the UCC clubroom. LAN gaming and other activities take place up there.            |
| Mailing lists         | A way of communicating with a very large number of people via email. The UCC has several mailing lists of varying popularity. |
| UCCan                 | Someone who spends a lot of time in the UCC.                                                                                  |
| Door Group            | The group responsible for maintaining the clubroom and it's contents.                                                         |
| Wheel Group           | The group responsible for maintaining computers, accounts and services in UCC.                                                |
| UniSFA                | University Science Fiction Association. A fellow club in Cameron Hall.                                                        |
| UniGames              | A club specialising in board games, RPGs, etc. A fellow club of Cameron Hall.                                                 |
| passwd                | Enter this command while connected to <i>mussel</i> to change your UCC password.                                              |
| ssh <server></server> | This command, when given the name of a server, will allow you to connect to the machine from your computer.                   |
| Motsugo               | Host of secure user home directories, main user shell server. Also a fish.                                                    |
| man <command/>        | Outputs the manual for a command. One of the best pitstops for information on UNIX commands.                                  |
| irssi                 | A terminal-based IRC client.                                                                                                  |
| dispense              | Opens the terminal window to dispense a drink from our drink machine.                                                         |

### 8. Communication Technologies

#### 8.1 Social Media

• Facebook: <a href="https://www.facebook.com/groups/universitycomputerclub/">https://www.facebook.com/groups/universitycomputerclub/</a>

• Twitter: <a href="https://twitter.com/ucc">https://twitter.com/ucc</a> status>

• Steam: <a href="https://steamcommunity.com/groups/UCC">https://steamcommunity.com/groups/UCC></a>

• GitHub: <a href="https://github.com/ucc">https://github.com/ucc</a>

discord: <a href="https://discord.gg/G8bsgBE">https://discord.gg/G8bsgBE</a>

#### 8.2 Email

Some useful emails that you might like to contacts are:

- Committee: committee@ucc.asn.au
- Fresher Rep fresher@ucc.asn.au
- For anything tech-related tech@ucc.asn.au

### 8.3 Mailing Lists

UCC often uses email for communication. There are various lists that you can sign up for at < <a href="https://lists.ucc.asn.au">https://lists.ucc.asn.au</a>. The most popular lists are ucc-announce@ for announcements and ucc@ for general discussion. If you are interested in technology, join the tech@ list.

If you want to be kept up to date with management of the club, join committee@.

#### 8.4 IRC

UCC hosts our own IRC (Internet Relay Chat) server that many of our members use. You can connect with an IRC client to irc://irc.ucc.asn.au:6667 and join the channel #ucc, or with a web browser go to <a href="https://irc.ucc.asn.au">https://irc.ucc.asn.au</a>>.

The IRC channel is mirrored to a discord channel at <>.

#### 8.5 Other

• Website: <a href="https://www.ucc.asn.au">https://www.ucc.asn.au</a>

• UCC Wiki: <a href="https://wiki.ucc.asn.au">https://wiki.ucc.asn.au</a>

• Phone: (08) 6488 3901